## Tutoriel pour utiliser la Médiathèque

<https://mediatheque.aube.fr/public/>

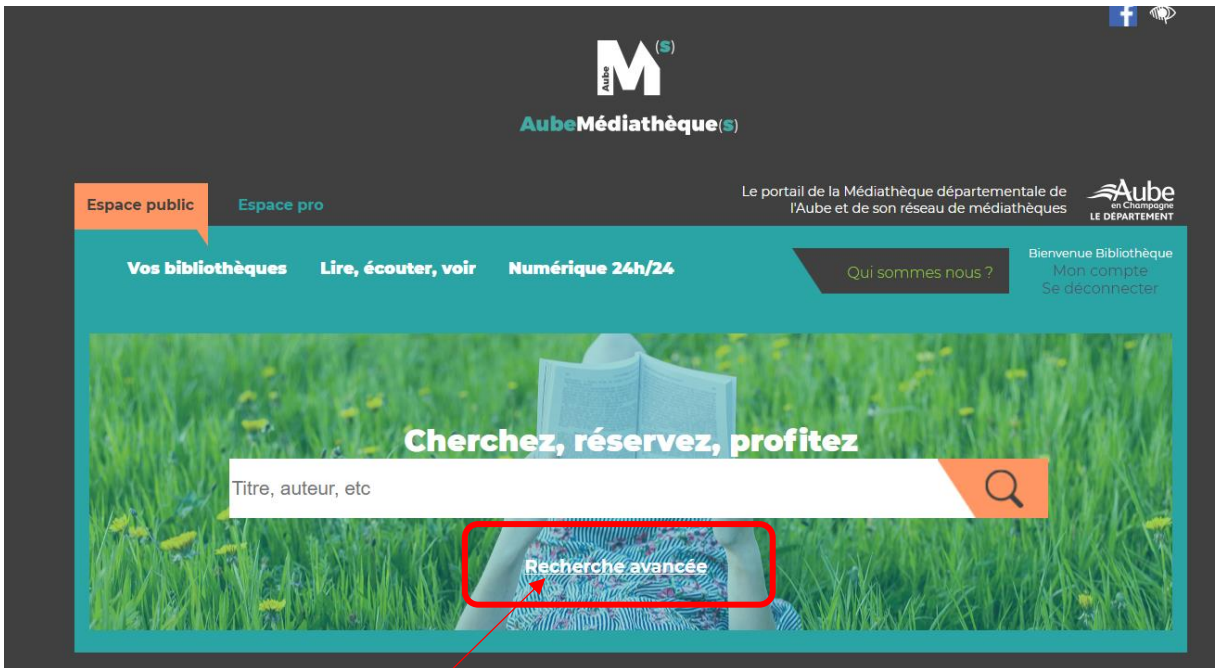

Cliquer sur Recherche avancée

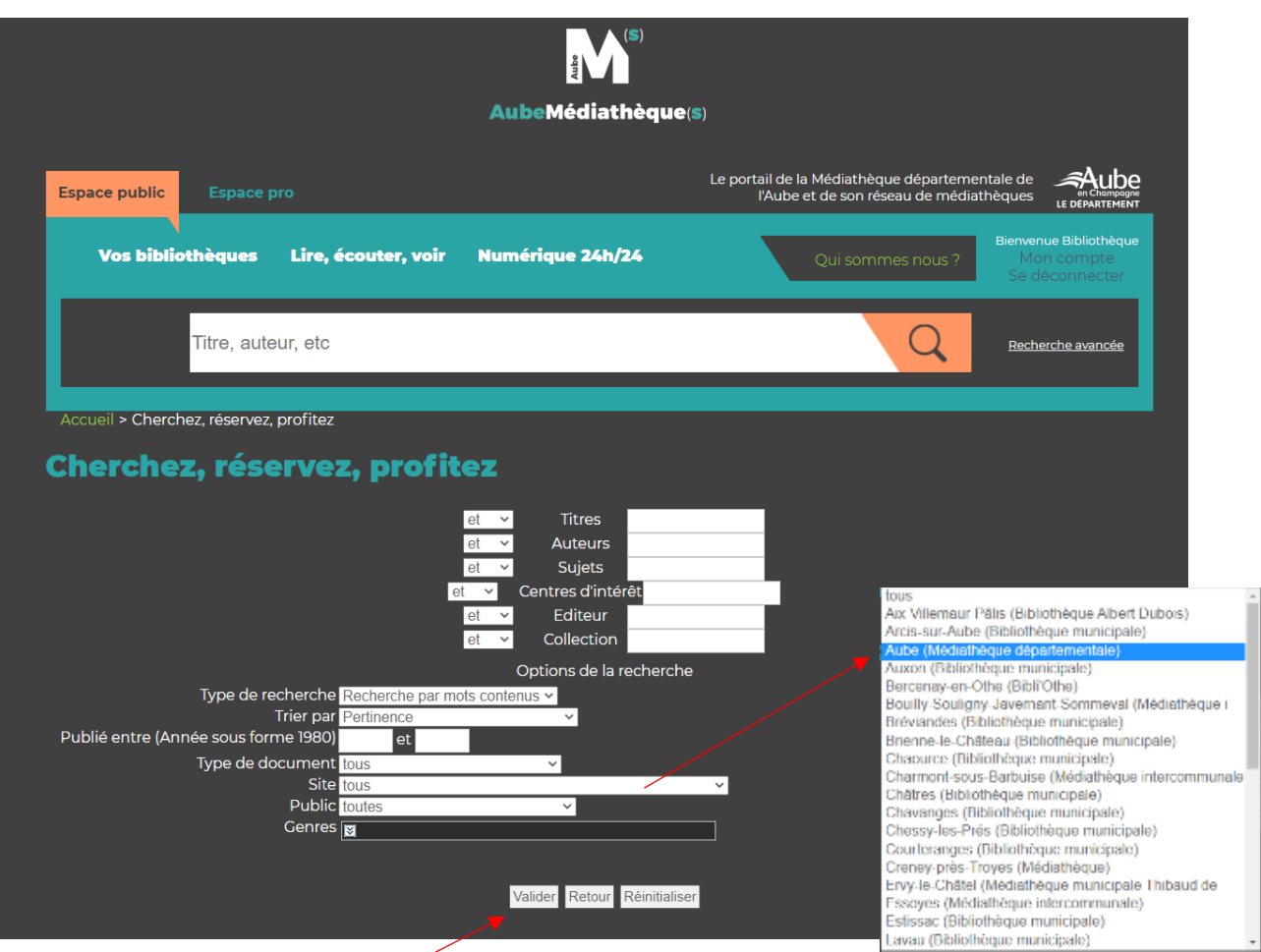

Remplir les champs de recherche qui vous intéresse : exemple le titre ou le sujet …

Sélectionner dans le menu déroulant de « site » : Aube (Médiathèque départementale)

Puis Valider

Exemple de recherche : titre « Max et Lili », site « Aube (Médiathèque départementale) »

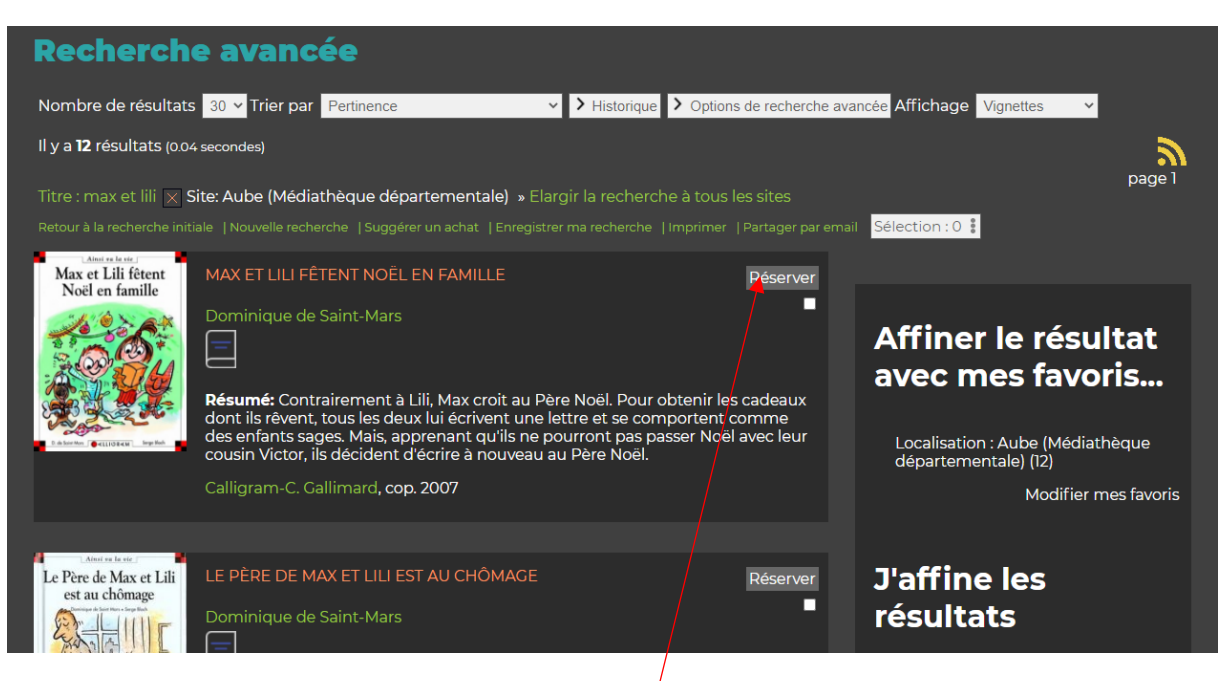

Cliquer sur « réserver » du livre qui vous intéresse :

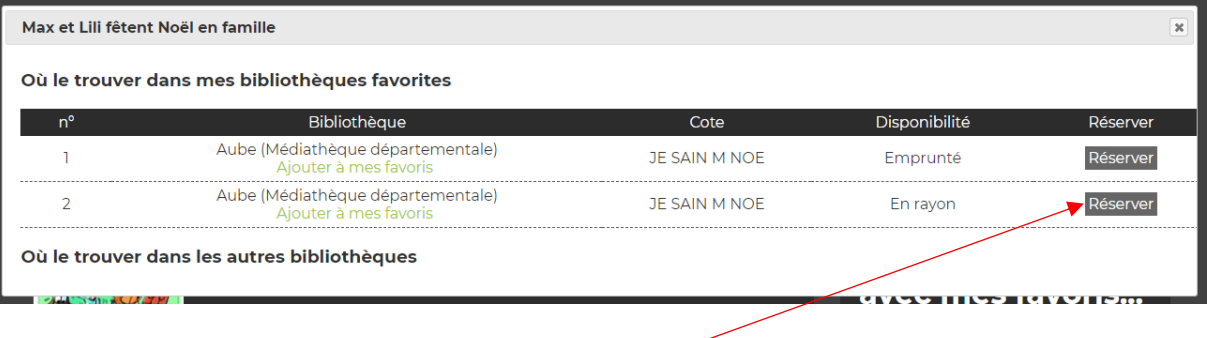

Recopier sur le cahier de demande les informations demandées, et cliquer sur « réserver », de préférence sur celui qui est en rayon.

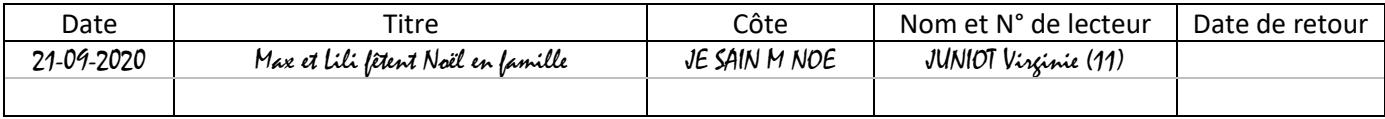

Un message de confirmation apparaît :

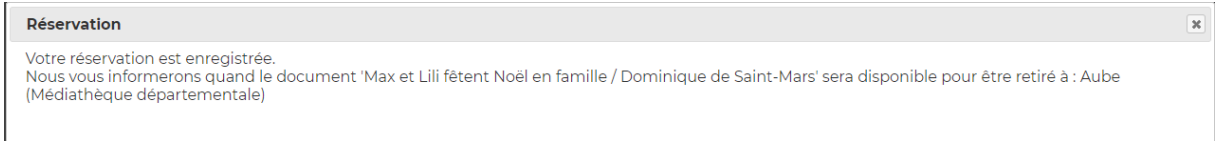

En général, si la réservation est faite avant le vendredi, les livraisons sont effectuées le vendredi suivant, la bibliothèque vous contactera.